## **Create a Prompt**

Choose **Prompt Management - Prompts** in the main menu. To create a new prompt click on **New** in the toolbar. Provide the following information:

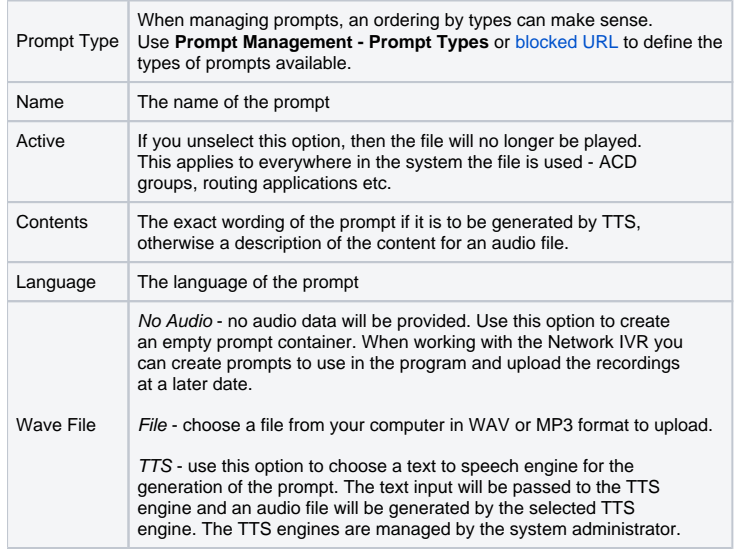

After entry and if necessary uploading the file, click on Save. You will see a list of the language versions of the file, and can add further languages using the New button. Use Save to return to the list of prompts.

In the lits of existing prompts you can use Play to listen to the prompts in English or German, without having to edit a prompt and access the list of language versions. Edit can be used to modify the settings of the promp **Delete** removes the prompt from the system. Use **Master Data** to view the master data for the prompt.

A prompt can consist of more than one file, each file representing a different language. A prompt is therefore not a single file, but a collection of files in different languages. In the table of prompts you can see column allow access to the different language versions. Language versions are added using **Edit**.

When managing prompts, an ordering by types can make sense. Use **Prompt Management - Prompt Types** in the main menu to create types.